## Gastspieler

## Einstellungen Teams

 $\rightarrow$  Klick auf den Block

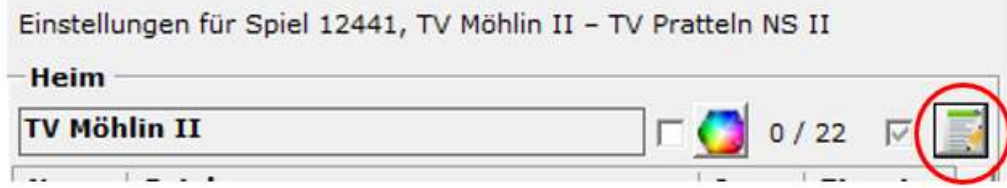

Dieses Fenster geht auf:

Klick auf das Männlein, das man nur sieht, wenn die Liga Gastspieler erlaubt.

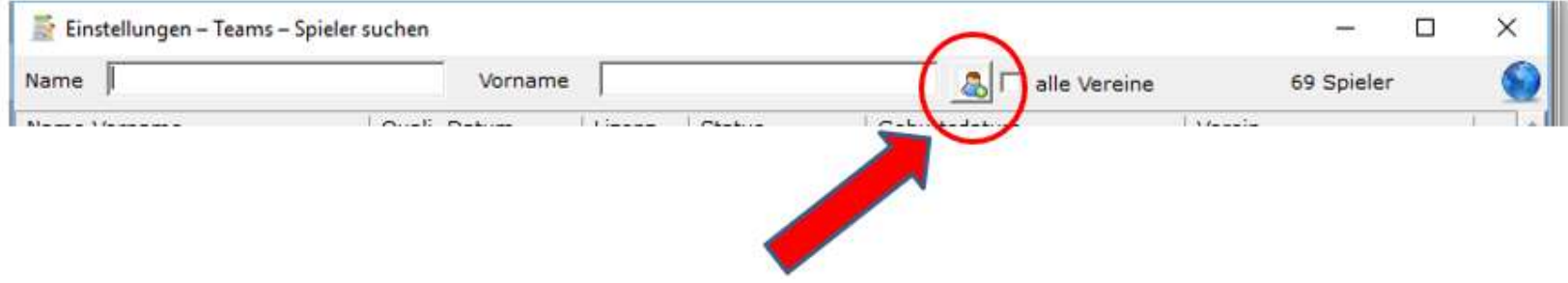

Dieses Fenster geht auf:

 $\rightarrow$  In diesem rostroten Feld kann man den Gastspieler erfassen. Die Felder können beschriftet werden.

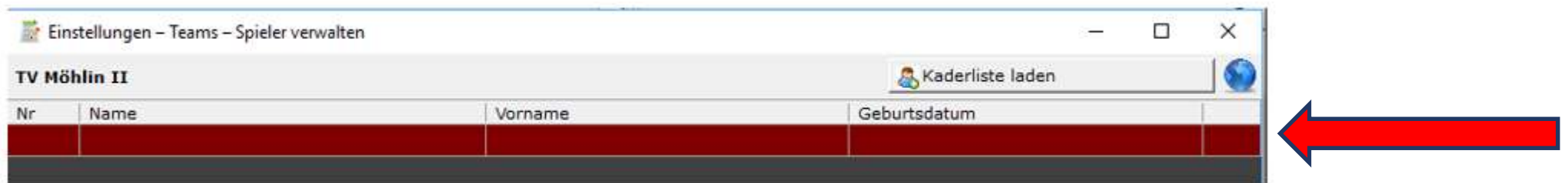

Beim Erstellen des Spielberichtes kann man im VAT bereits einen Gastspieler erfassen, der steht dann auf dem Spielbericht und wird so auch automatisch im Liveticker synchronisiert und angezeigt.